岡山県カンボジアビジネスサポートデスクレポート

# カンボジアにおける商業電子登録について

岡山県カンボジアビジネスサポートデスク(I-GLOCAL Chea Mouyteang)

### はじめに

1993 年以降カンボジア政府は外国直接投資を推奨しており、実際に近年の投資は著しく 進んでいる。現在のカンボジアは、政治・社会情勢が安定しており、テロ等もなく、比較的 治安も良好な平和な国であることも投資が進む要因となっている。外国直接投資が多い分野 としては、カンボジアの経済において主要な位置を占める縫製業、観光業、建設業および農 業が挙げられる。

カンボジアへの投資にあたって、商業省、税務総局および労働省において会社設立手続き を行わなければならない。従来の手続きは申請書や原本書類等を直接各省庁に提出する必要 があったが、最近では新しい登録手続きとして、自動化システムを利用しデータを入力する 電子登録に切り替える省庁が増加しつつある。その中で、今回のレポートはカンボジアにお ける商業省での電子登録について述べたい。

#### **1**.商業省における法人設立の電子登録

2015 年 12 月 29 日発行商業省令 299 号により、現地法人、外国企業子会社、支店および 駐在員事務所等の設立手続きは電子登録により行わなければならない。電子登録には、 www.businessregistration.moc.gov.kh というウェブサイトを利用する。事前に以下の必要書類 を準備しておく必要がある。

1. 法人の場合

- 事務所の賃貸契約書、又は、水道代領収書・電気代領収書等など住所を証明でき る書類

- 定款

- 代表者の顔写真 (4cm x 6cm)

- 代表者の身分証明書又はパスポートコピー

- 公証済の本社の登記簿謄本、定款および委任状 (株主が法人の場合)

2. 支店・駐在員事務所の場合

- 事務所の賃貸契約書、又は、水道代領収書・電気代領収書等など住所を証明でき る書類

- 代表者の顔写真 (4cm x 6cm)
- 代表者の身分証明書又はパスポートコピー
- 公証済の本社の登記簿謄本および委任状

### **2.** 電子登録方法

### **2.1** 会社アカウント作成

会社設立手続きを行う前に、まずは会社のアカウントを下記手順にて作成する必要があ る。①新規ユーザー登録をクリック

②名前やメールアドレス等の必要情報を入力、登録

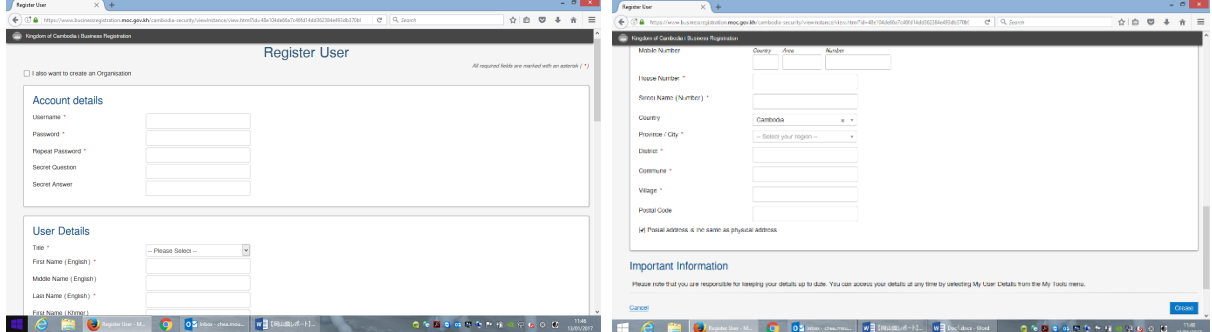

### **2.2** 社名チェック

続いて、カンボジアで希望する社名を使用できるかどうかの確認が必要である。

①作成したアカウントにログインし、社名予約ボタンをクリック

②会社タイプを選び、クメール語の社名と英語の社名を入力し、確認

③入力した社名を使用できる場合、提出ボタンから手数料の支払い画面へ進む

④手数料の支払い方は 2.4 を参照

⑤支払完了後、システムから自動的に提出承認のメールがアカウントに登録したメールアド レス宛に届く

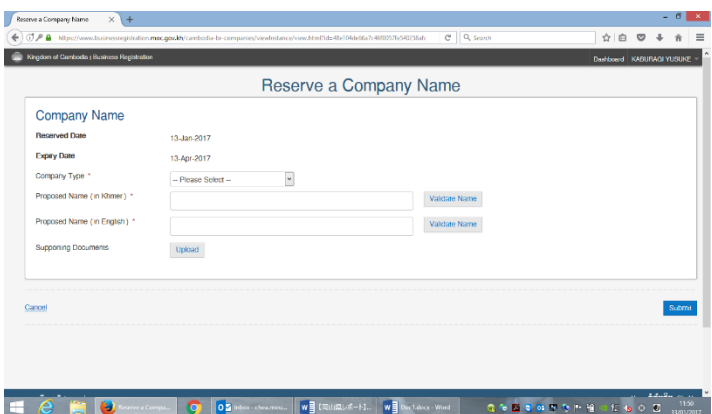

商業省が申請を承認するか、修正事項や追加情報の要求がある場合、再度メールで連絡が来 る。

#### **2.3** 会社登録

続いて、会社登録作業について説明する。

①「支店・駐在員事務所」もしくは「法人」を選択し、必要書類送信(PDF または画像ア ップロード)および情報入力を行う。画面中に星印がある項目は入力必須で、星印がない項 目は任意である。

②書類および情報を入力完了後、提出ボタンをクリックし、設立のための手数料支払いを行 う。

③手数料支払後、システムから自動的に提出受領のメールがアカウントに登録したメールア ドレス宛に届く。

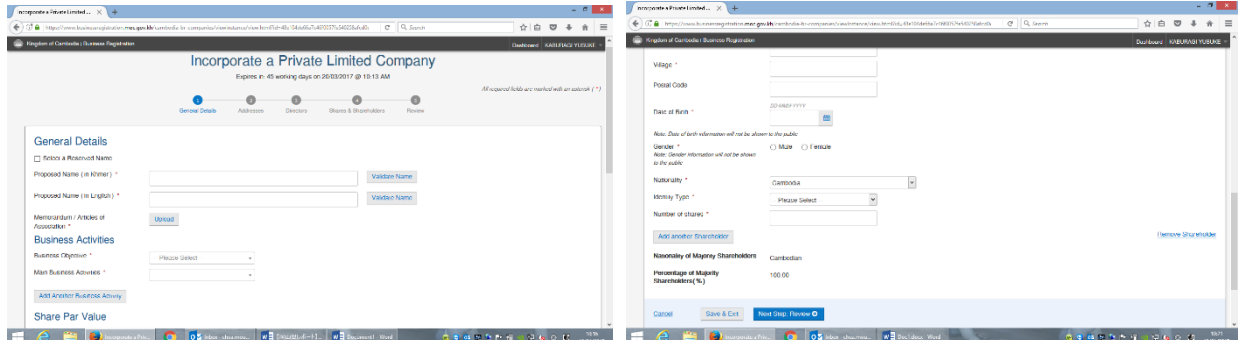

商業省が申請を承認するか、修正事項や追加情報の要求がある場合、再度メールで連絡が来 る。社名チェックと会社登録を同時に行うことも可能だが、社名が使えない場合は情報入力 等もやり直しとなるため、事前に社名チェックを行うことをお勧めする。

## **2.4** 登録手数料の支払い方

従来は登録手数料を直接商業省に支払っていたが、新しい登録システムが出来たことによ り、銀行を通して支払うことになった。現在、取扱銀行は FOREIGN TRADE 銀行(FTB)、 CANADIA 銀行および ACELEDA 銀行である。なお、会社設立の手数料は ACELEDA 銀行 のみが取り扱っている。ACELEDA 銀行での支払方法は 4 種類あり、銀行口座、ATM カー ド、ユニティーというカンボジア国内の決済サービスおよびインターネットバンキングであ る。また、ACELEDA 銀行に口座を開設していない場合は、直接銀行窓口で支払うことも可 能である。直接支払う場合には、支払い情報をシステムから印刷して銀行員に提示する必要 がある。支払いが完了した後、銀行伝票を受領し、当該伝票を商業省財務局に提出し、承認 を受ける必要がある。

### **3.**注意点

- アカウントを作成する際に会社メールアドレスもしくは代表者のメールアドレスを登録 するため、もし変更があれば、アカウントの登録メールアドレスも変更する必要がある。 (変更しない場合、システムは元々のメールアドレスへメールを送り続けることになる。) - チェックした社名の有効期限は 3 ヶ月間となるため、この間にその社名を使わない場合 再度社名をチェックしなければならない。また、英語社名の文字は全て大文字とする必要が ある。

- 事業内容を登録する際には、主な事業だけでなく、関連事業および将来行うであろう予 定の事業等も登録しておく方が良い。主な事業だけ登録しても特に問題があるわけではない が、将来事業変更があったら定款変更手続きを行わなければならないので、先に登録してお くことをお勧めする。

#### **4.** 終わりに

電子登録システムの導入により、設立にあたっての必要書類の準備や手数料の支払いが以 前より簡単にできるようになった。その一方で、問題点も指摘されており、例えば、登録後 の事業登録証および事業証明書は原本を発行するのではなく、必要があればシステムから PDF ファイルをダウンロードする方式に変更となった。そのため、他の省庁から当該書類 の原本を要求される際に、原本の提出ができなくなったことを説明しなければならないとい った問題が起きている。これは、商業省が他省庁にきちんと連絡しなかったことが原因と言 える。

また、設立の手続きについて、周知徹底ができていないことから、多くの会社は自分で設 立せず、代行業者に依頼するケースが多い。設立費用や労力の削減を目指して電子登録シス テムを導入したにもかかわらず、逆に費用や労力を増加させてしまっている状況であり、商 業省においては、今後、さらなる改善が求められる。

## 【参考と引用文献】

1. 商業省より発行された電子登録に関する省令(クメール語)

http://www.moc.gov.kh/Portals/0/Docs/OfficialDocs/Declare\_Regis\_Num\_300- 20151231155550446.pdf

2. 商業省による電子登録方法の説明動画

https://www.youtube.com/watch?v=N7nrp9cvzdY(クメール語)

https://www.youtube.com/watch?v=m072Odxu0\_o(英語)

3. 商業省より発行された登録費用のリスト(英語)

https://www.businessregistration.moc.gov.kh/wp-content/uploads/2015/12/Fees-and-Penalties.pdf